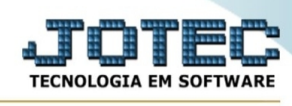

## **- Atualização / Encerrar pedidos de compras**

Para entrar na tela encerrar pedidos de compras:

- Abrir menu **Atualização** na tela principal.
- Clicar no item **Encerrar ped de compras**.
- Aparecerá a tela:

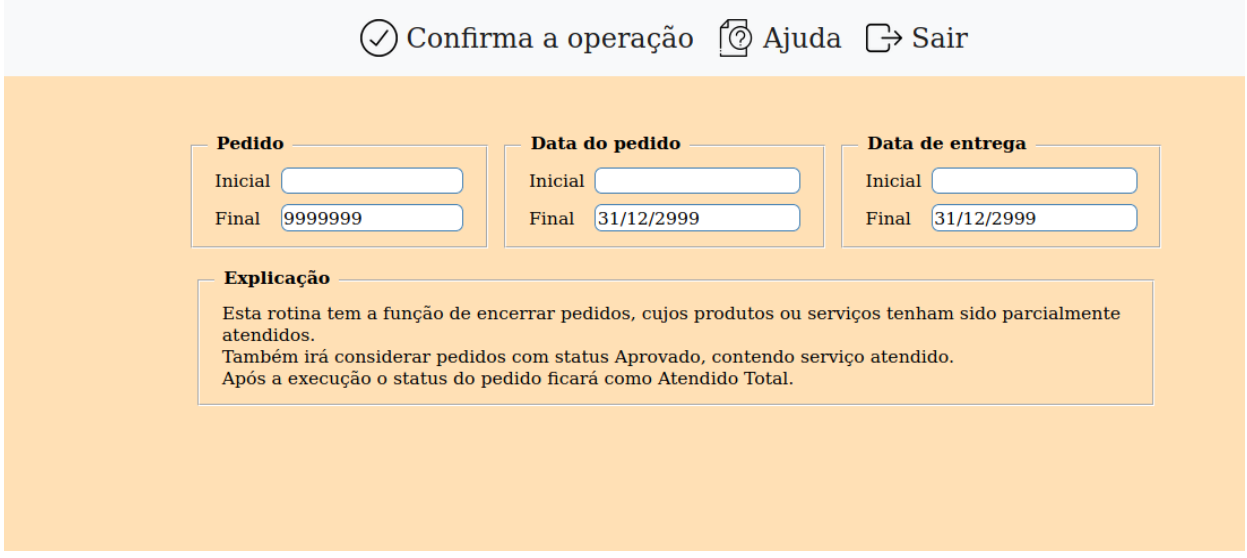

Explicação: Esta rotina tem a função de encerrar somente os pedidos que estejam atendidos parcialmente. Após a execução o status do pedido ficará como atendido total.

**Ordem : Pedido:** Selecionar esta opção para definir que o processamento será realizado em ordem de pedido, para efetuar o encerramento. Este tem a função de acelerar o processamento das informações.

**Data do pedido:** Selecionar esta opção para definir que o processamento será realizado em ordem de data do pedido, para efetuar o encerramento. Este tem a função de acelerar o processamento das informações.

**Data de entrega:** Selecionar esta opção para definir que o processamento será realizado em ordem de data de entrega, para efetuar o encerramento. Este tem a função de acelerar o processamento das informações.

**Pedido :** Informar neste campo o código do pedido inicial e o final a serem considerados na exclusão. Para considerar todos os códigos de pedidos disponíveis, deixar o campo inicial em branco e o final preenchido com números 9, conforme o padrão informado pelo sistema.

**Data do pedido :** Informar neste campo a data do pedido inicial e a final a serem consideradas na exclusão. Para considerar todos as datas de pedidos disponíveis, deixar o campo inicial em branco e o final preenchido com a data 31/12/2999, conforme o padrão informado pelo sistema.

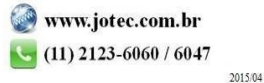

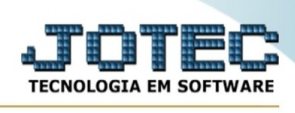

**Data da entrega :** Informar neste campo a data de entrega do pedido inicial e a final a serem consideradas na exclusão. Para considerar todos as datas de entrega disponíveis, deixar o campo inicial em branco e o final preenchido com a data 31/12/2999, conforme o padrão informado pelo sistema.

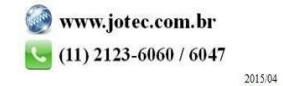